## Login guide

|           | 835778044@qq.com |
|-----------|------------------|
|           |                  |
| Password: | •••••            |
|           |                  |
|           | Log in           |

1,Please click on "Sign up" in the home page "http://www.icempe.org/index.html".

2, Please insert your email address

| Sign up | Already | have an | account? | Log | in |
|---------|---------|---------|----------|-----|----|
|---------|---------|---------|----------|-----|----|

| Validate Email  | Basic Info F                                       |
|-----------------|----------------------------------------------------|
|                 |                                                    |
| Email(*):       |                                                    |
| First Name:     |                                                    |
| Middle Name:    |                                                    |
| Last Name:      |                                                    |
| Verify Code(*): | <b>7067</b> Please enter verify code in the image. |
|                 | Submit                                             |

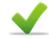

An validation email has been sent. Please check email and follow the link in the email to continue your signup.

3, Then go back to your email, click on the interlinkage to continue your signup.

| Email verification for signup-2019 2nd International Conference Equipment on Electrical Materials and Power ☆<br>发件人: 2019 2nd International Conference Equipment on Electrical Materials and Power <notice@mail.aconf.org> 国<br/>时 间: 2018年8月28日(星明二)中午11:34<br/>收件人: 我不是杨过 &lt;315632448@qq.com&gt;</notice@mail.aconf.org> |  |  |  |  |
|----------------------------------------------------------------------------------------------------|--|--|--|--|
| 这不是腾讯公司的官方邮件⑦。为了保护邮箱安全,内容中的图片未被显示。显示图片 信任此发件人的图片                                                                                                    |  |  |  |  |
| Dear Lin Yang,                                                                                                    |  |  |  |  |
| Please click the following link to continue your signup:                                                                                                    |  |  |  |  |
| http://www.icempe.org/signup/s2/encrypted_code/baf89cf6456c508888ff1b8226edde8c                                                                                                    |  |  |  |  |
| You can also copy the link to the browser address bar access. If you do not attempt to activate the mailbox, please ignore this message.                                                                                                    |  |  |  |  |
| This message is automatically sent out by the system. Please do not reply directly!                                                                                                    |  |  |  |  |

Aconf.org

## Then please finish all required blanks,

| Validate Email  | Basic Info       | Finish |
|-----------------|------------------|--------|
| Profile         |                  |        |
| Email(*):       | 315632448@qq.com |        |
| Full name(*):   | Lin Yang         |        |
| Gender(*):      | ●Male ⊖Female    |        |
| Prefix(*):      | Mr. (Mister)     |        |
| Orgnization(*): | SCUT             |        |
| Department:     |                  |        |
| Job Title:      |                  |        |
| Set Password    |                  |        |

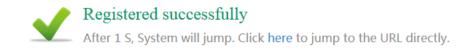

4, You will log in successfully.

| Log in ∋            | 🏠 Lin Yang, welcome back. |                     |
|---------------------|---------------------------|---------------------|
| eplyang@scut.edu.cn | Abstract/paper            |                     |
| My Info             | Submit new abstract/paper | My abstracts/papers |
| Admin               | Order                     |                     |
|                     |                           | My orders           |
| Quit                | Invoice                   |                     |
|                     | Apply For Invoice         | My Invoice          |